# Doku "IRFANVIEW"

Stand: 12.02.2023

.

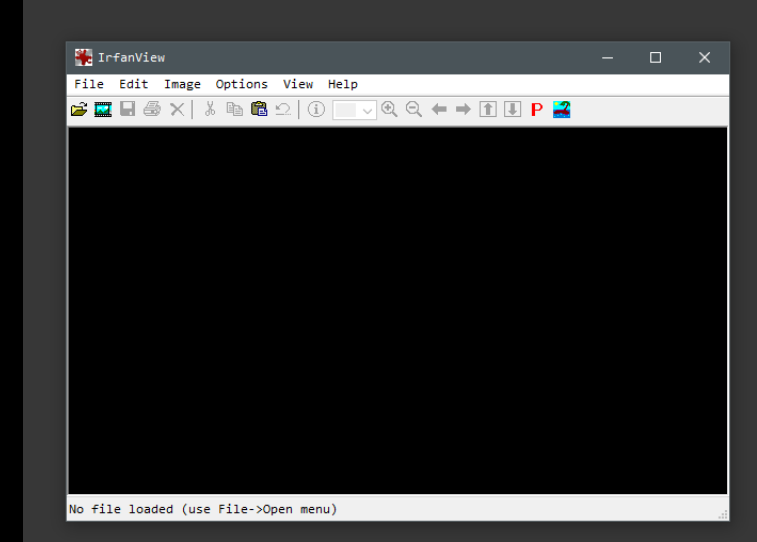

## Lieblingstool

#### Lieblingstool

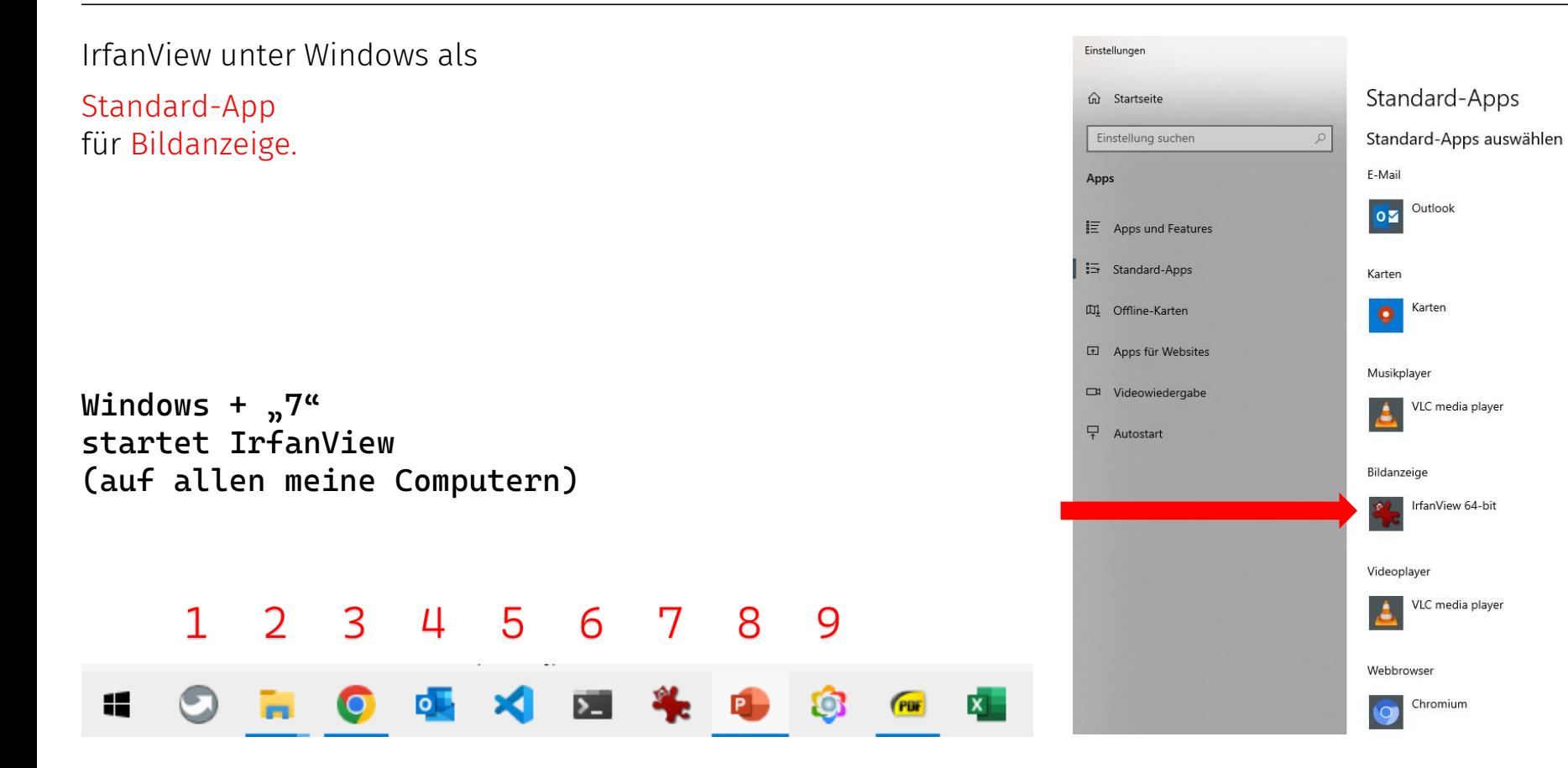

### Angepasste Einstellungen "Options"

 $(Shortcut:$  "P")

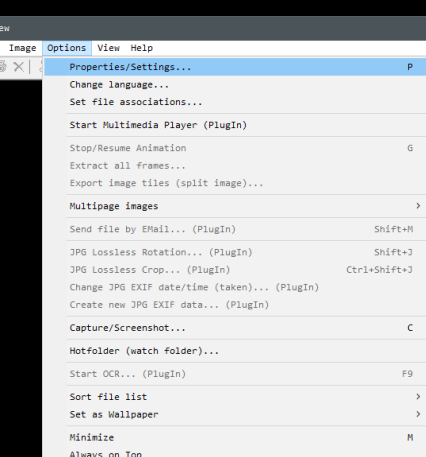

**B** Infar File Edit  $\hat{z}$  of  $\Box$ 

#### Angepasste Einstellungen: Options -> "Language"

#### Sprache auf "Englisch".

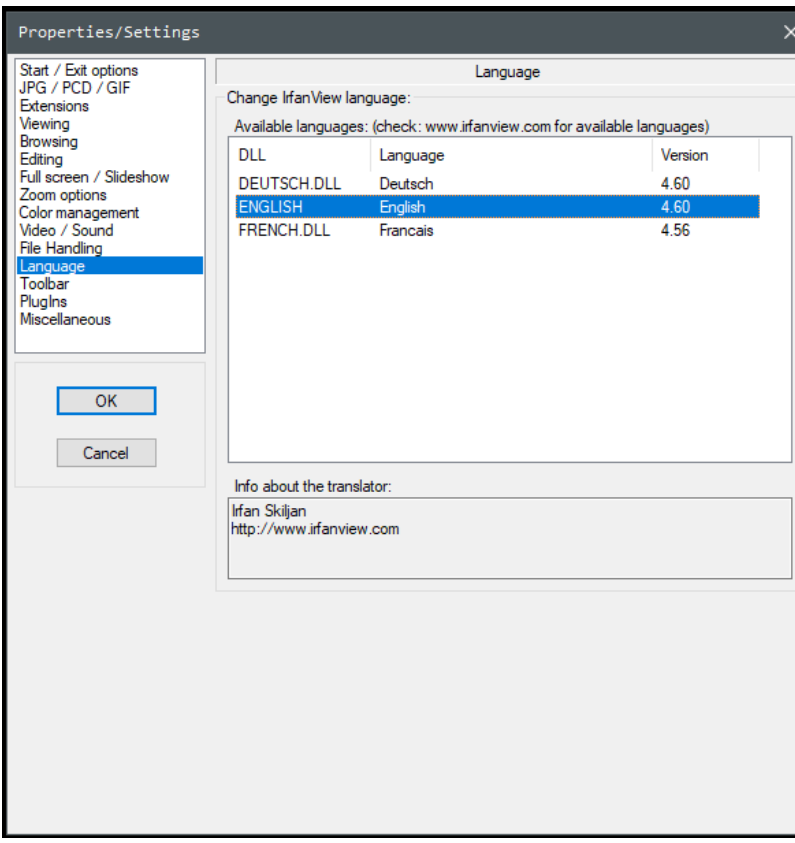

#### Angepasste Einstellungen: Options -> "Start / Exit Options"

#### Start in full screen mode

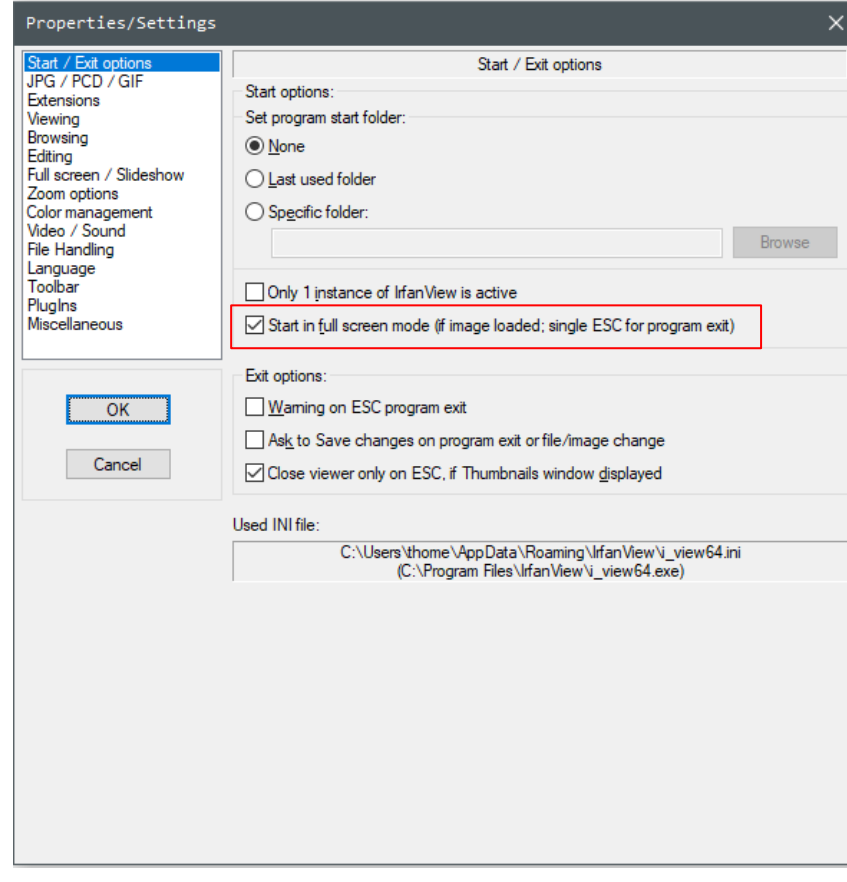

### Angepasste Einstellungen: Options: "Viewing"

• Show full file path in the title bar

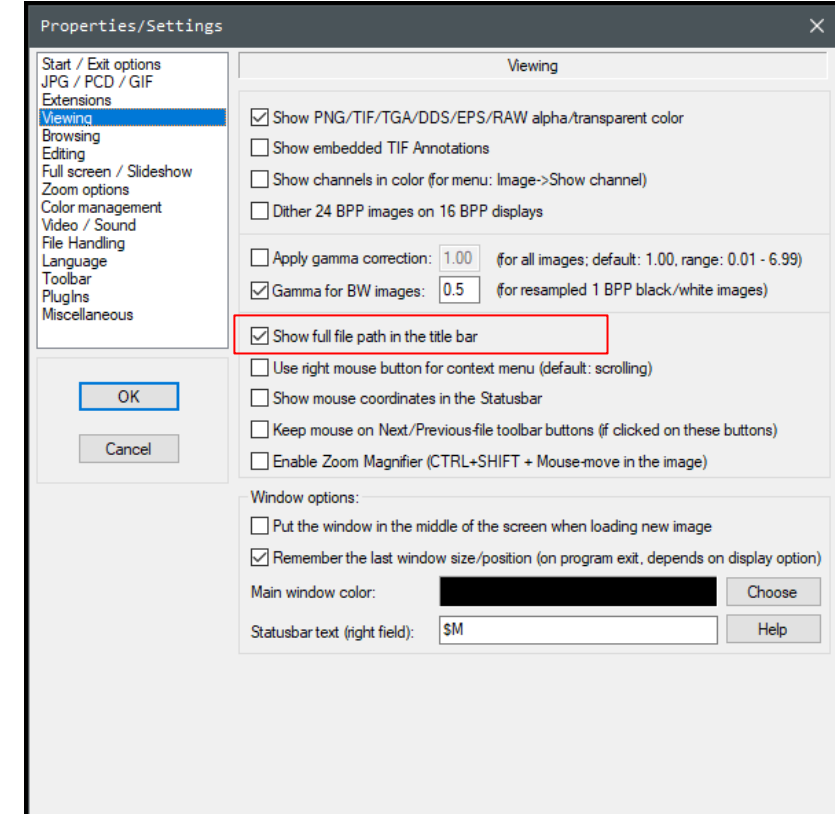

#### Angepasste Einstellungen: Options -> "Browsing"

If the end/begin of folder...

Do nothing

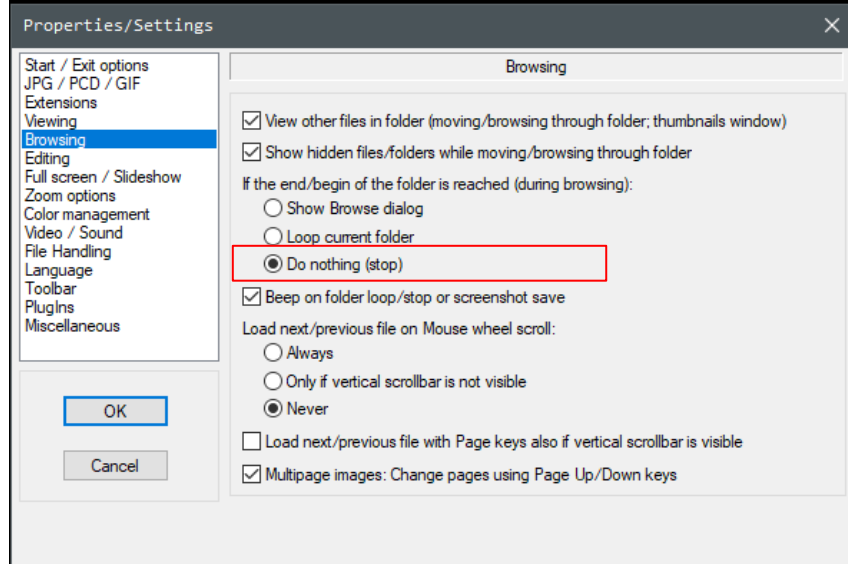

#### Angepasste Einstellungen: Options -> "Full screen / Slideshow"

Dateiname und Pfad soll ganz unten rechts am Bildschirm beim Browsen in rot angezeigt werden.

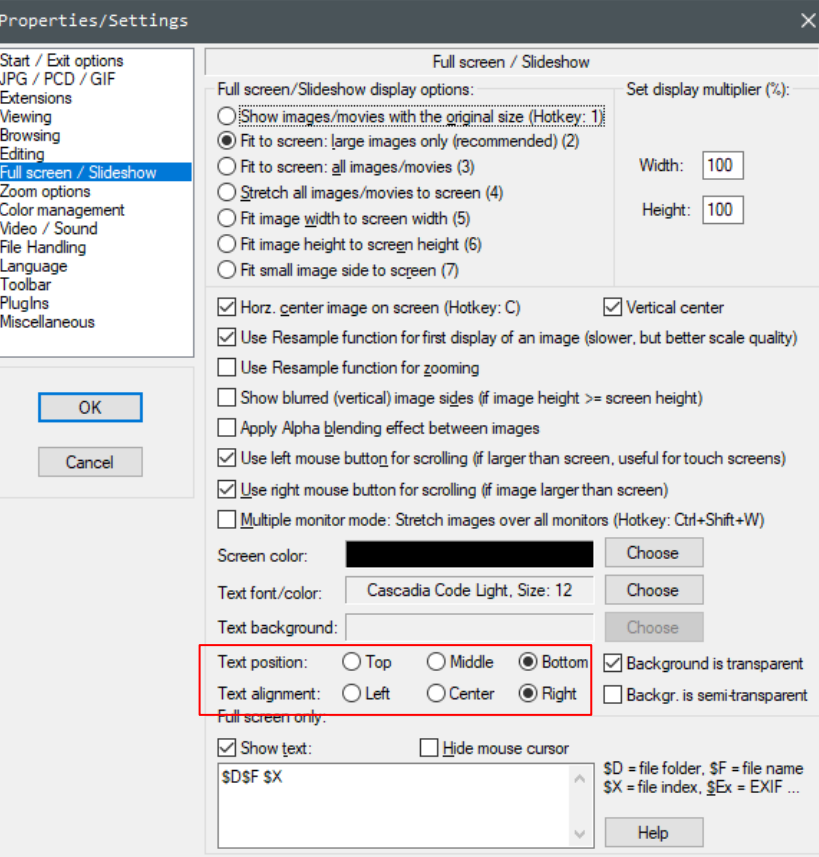

### Stichwort: PDF

#### IrfanView PlugIns

Please use always the CURRENT IrfanView and PlugIn version.

Check IrfanView homepage:

https://www.irfanview.com

.. go to "Download->PlugIns" and download the newest PlugIns

Plugins in folder 'C:\Program Files\IrfanView\Plugins\':

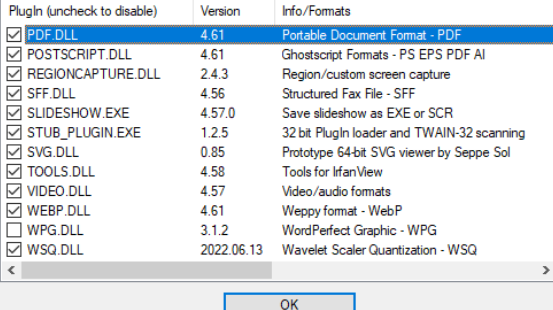

 $\boldsymbol{\mathsf{A}}$ 

#### PDF -Anzeige

Die Anzeige von PDF -Dateien klappt, wenn das passende Plugin installiert ist.

Irfanview ist nicht generell als PDF -Tool zu empfehlen. Es ist aber sehr praktisch, wenn der Viewer neben JPG, PNG usw. im Ordner auch PDF ohne Fehlermeldung zeigt...

Download der Plugins unter: [https://www.irfanview.com](https://www.irfanview.com/)

Empfohlen: 64 -Bit -Plugins <https://www.irfanview.com/64bit.htm>

Am einfachsten: Download der **EXE-Datei** für Setup.

"Download IrfanView-64 English (Version 4.62, Self extracting EXE file, 4.04 MB)"

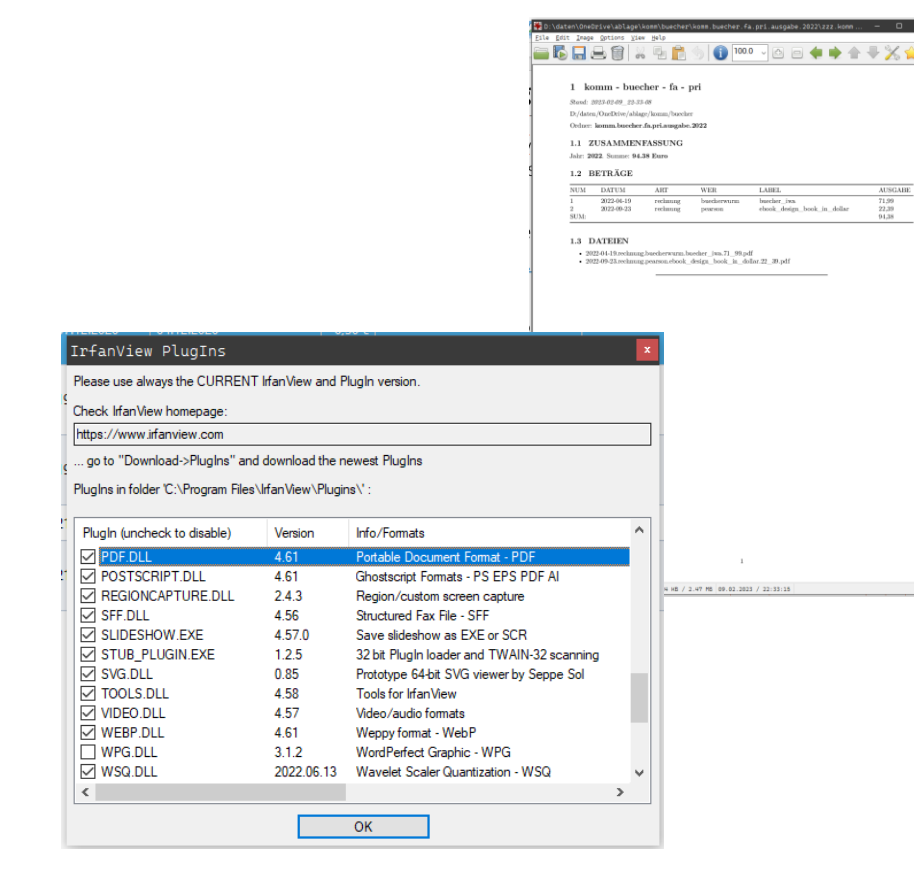

[https://www.archland.uni](https://www.archland.uni-hannover.de/thome) -hannover.de/thome